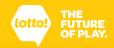

## Quick Reference Guide: Loading Lotto Paper into the Lottery Terminal Printer

This Quick Reference Guide will show you how to load Lotto Paper into the Lottery Terminal Printer.

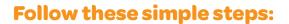

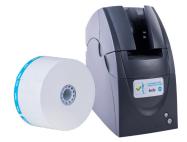

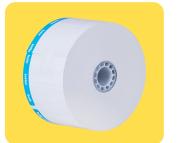

Remove the sticker from the paper roll.

2 Pull up on the release lever on the right side of the Printer to open the Printer door.

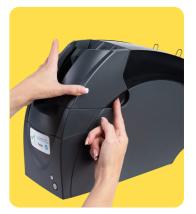

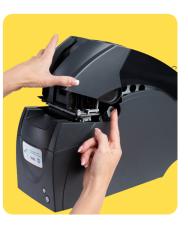

3 Load the paper roll into the Printer with the BCLC colour bar on the right. The Lotto Paper should come up from underneath the roll.

The decal inside and on the front of the Printer also provide a visual reference.

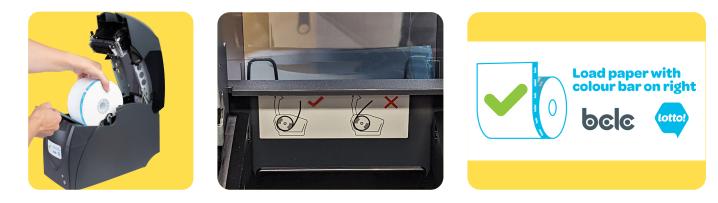

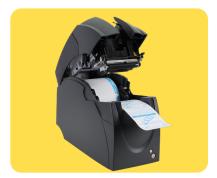

4 Pull out the Lotto Paper so that it extends past the paper output at the front edge of the Printer.

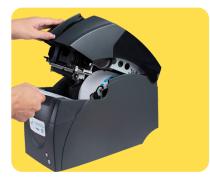

Press down firmly and close the Printer door. The cutter will automatically trim the paper.

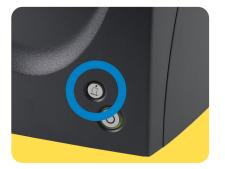

Press the paper feed button to ensure the Lotto Paper feeds through correctly.

If the power button is green, it means that you have loaded the paper correctly. Nice work! If the power button is red, open the Printer door and confirm you have loaded the Lotto Paper as instructed and the Printer door is securely shut.

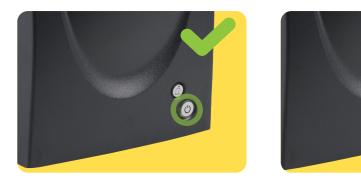

## **Best Practice**

Replace the paper roll when the Lottery Terminal displays a prompt indicating that you will soon run out of Lotto Paper.

You have now successfully loaded your Printer with a new roll of Lotto Paper!

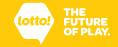